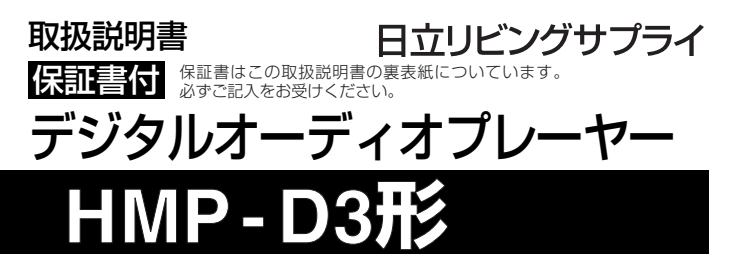

このたびは、お買い上げいただき、ありがとうございました。 この取扱説明書をよくお読みいただき、正しくお使いください。 お読みになったあとは、いつでも取り出せるところに大切に保管して ください。

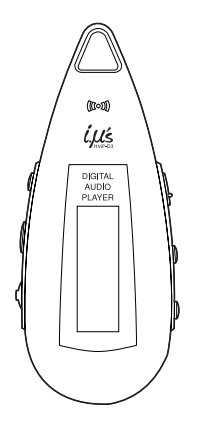

本機には、動作確認デモ用として、オリジナルインストゥルメンタ ル曲「Breath of Muse」(※)が収録されています。 ※ファイル形式:MP3、ビットレート:128kbps、ファイル容量:3.42MB

# **目 次**

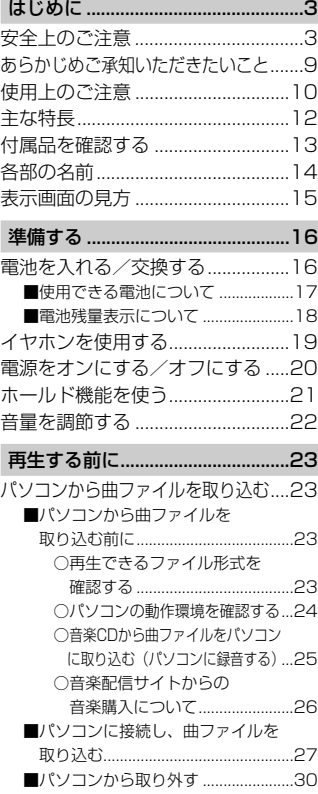

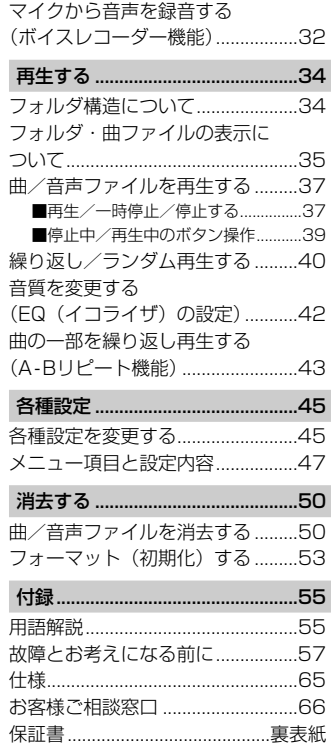

# <span id="page-2-0"></span>**はじめに**

# **安全上のご注意**

ご使用の前に、この「安全上のご注意」をよくお読みのうえ正しくお使いください。

### **安全のため必ずお守りください**

■ 絵表示について

製品を安全に正しくお使いいただき、あなたや他の人々への危害や財産への損 害を未然に防止するために、いろいろな絵表示をしています。その表示と意味 は次のようになっています。内容をよく理解してから本文をお読みください。

■ 絵表示の例

**警告** この表示を無視して、誤った取り扱いをすると、人が死亡 または重傷を負う可能性が想定される内容を示しています。

**注意** この表示を無視して、誤った取り扱いをすると、人が傷 害を負う可能性が想定される内容および物的損害のみの 発生が想定される内容を示しています。

「注意(警告を含む)をうながす事項」を示します。

「してはいけない行為(禁止事項)」を示します。

# **警告**

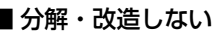

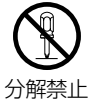

本機を分解、改造しないでください。 火災、感電の原因になります。内部の点検および修理は、お買い 上げの販売店にご依頼ください。

は じ め に

**警告**

### **異常が起きたら、USBケーブルを取り外し、電池を外す**

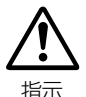

は じ め に

煙が出ている、異臭がするなど異常状態のまま使用すると、火 災・感電の原因になります。 ●お買い上げ店にご相談ください。

| 運転中は使用しない

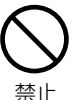

自動車、オートバイ、自転車などの運転をしながらヘッドホンや イヤホンなどを使用したり、細かい操作をしたり、表示画面を見 ることは絶対におやめください。交通事故の原因になります。ま た、歩きながら使用するときも、事故を防ぐため、周囲の交通や 路面状況に十分にご注意ください。

#### ■ 内部に水や異物を入れない

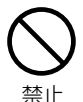

水・異物が内部に入ったら、電池を外してください。そのまま使 用すると、ショートして火災・感電の原因になります。 ●お買い上げ店にご相談ください。

#### ■水がかかる場所で使用しない

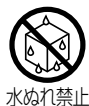

火災・感電の原因になります。雨天・降雪・海岸・水辺での使用 は特にご注意ください。

#### |風呂場・シャワー室で使用しない

火災・感電の原因になります。

水場禁止

**4**

**警告**

#### ■ 大音量で長時間続けて聞きすぎない

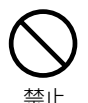

ヘッドホンやイヤホンで聞くときに耳を刺激するような大きな音 量で長時間続けて聞くと、聴力に悪い影響を与えることがありま すのでご注意ください。

また、突然大きな音が出て耳を痛めることがありますので、音量 は徐々に上げるようご注意ください。

#### | 置き場所に注意する

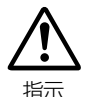

湿気、ほこりの多い場所や、油煙、湯気が当たる場所に置かない でください。火災、感電の原因になります。また、窓を閉め切っ た自動車の中や直射日光が当たる場所など温度が高くなる場所に 放置しないでください。火災、故障の原因になります。

#### ■火に近づけたり、火の中に投げ込まない

破裂・液漏れにより、火災やけがの原因になります。

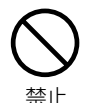

#### ■ お子様の手の届かないところで使用・保管する

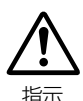

乳幼児が誤って電池などを飲み込まないよう、乳幼児の手の届か ないところで使用・保管してください。万一飲み込んだ場合は、 直ちに医師の治療を受けてください。

#### ■ アルカリ乾電池に注意する

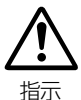

アルカリ乾電池のアルカリ液が目や皮膚に付着したときは、すぐ に多量の水で洗い流し、医師の治療を受けてください。失明やけ がの原因になります。

は じ め に

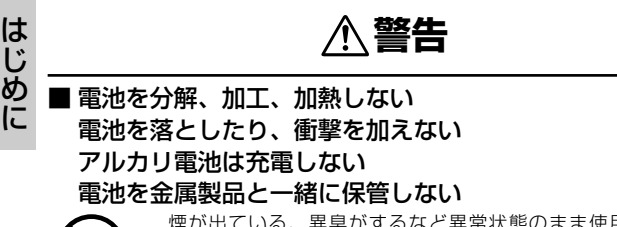

禁止

煙が出ている、異臭がするなど異常状態のまま使用すると、火 災・感電の原因になります。 ●お買い上げ店にご相談ください。

■ 指定外の方法で電池を使用しない

電池は極性(+、-)表示通りに入れてください。

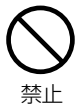

**注意**

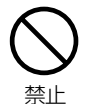

■本体やUSB端子を布団などで覆った状態で使わない 82<br>△ 熱がこもってケースが変形したり、火災の原因になることがあり に ます。

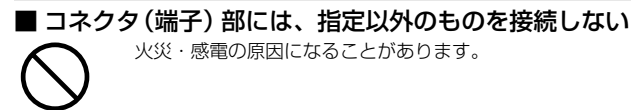

■ 飛行機の中など使用が制限または禁止されている場所では、 使用しない

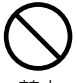

禁止

事故の原因になることがあります。

禁止

#### ■ 油煙、湯気、湿気、ほこりなどが多い場所に置かない

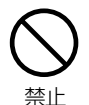

火災・感電の原因になることがあります。

#### ■ 異常な高温になる場所に置かない

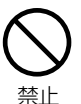

暖房器具に近いホットカーペットの上、窓を閉め切った自動車の 中や直接日光に当たる場所に置かないでください。 火災の原因になることがあります。

**注意**

#### 本機の上にものを置かない

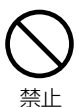

は じ め に

バランスがくずれて倒れたり、落下したりして、けがの原因にな ることがあります。

■ 本機をネックストラップで下げている場合は、他のものに引 っ掛かったり、強い衝撃や振動を与えないように注意する けがや本体の故障の原因になることがあります。

#### ■ ネックストラップの取り扱いに注意する

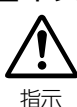

指示

首が絞まりすぎないように、ネックストラップの取り扱いにはご 注意ください。

# <span id="page-8-0"></span>**あらかじめご承知いただきたいこと**

#### 免責事項

● 本製品およびパソコンの不具合によって曲ファイルや記録されてい るデータが破損、または消去された場合のデータの補償に対して、 当社では一切の責任を負えませんので、あらかじめご了承ください。 ● 本製品のご使用によって生じたその他の機器やソフトの損害に対して、

当社では一切の責任を負えませんので、あらかじめご了承ください。

● 本製品のご使用、または使用不能から生じる付随的な損害(事業利 益の損失、中断を含む)に対して、当社では一切の責任を負えませ んので、あらかじめご了承ください。

#### 著作権について

- 放送やCD、レコード、その他の録音物(ミュージックテープ、カラ オケテープなど)の音楽作品は、音楽の歌詞、楽曲などと同じく、著 作権法により保護されています。
- 従ってそれらから録音したデータを売ったり、配ったり、譲ったり、 貸したりする場合、及び営利(店のBGMなど)のために使用する 場合には、著作権法上、権利者の許諾が必要です。
- 使用条件は、場合によって異なりますので、詳しい内容や申請、そ の他手続きについては、「日本音楽著作権協会」(JASRAC)におた ずねください。(JASRAC 本部: TEL. 03-3481-2121)

### 商標について

- Windowsは、Microsoft Windows operating systemの略称です。
- Windows、Windows Mediaは、米国Microsoft Corporationの 米国およびその他の国における登録商標です。
- その他記載された社名および商品名は、各社の商標または登録商標 です。なお、本文中にTM、® はマーク明記しておりません。

は じ めに

# じ め に

# <span id="page-9-0"></span>は **使用上のご注意**

### 大切な録音や再生は事前に確認を

大切な録音や再生の場合は、正常に録音や再生ができることを必ず事前 に確認してください。

### 使用環境について

#### 使用できる温度の範囲は、0~40℃(結露しない状態)です。

温度差の大きい場所へ急激に移動すると、本機の内部や外部に水滴が付 く(結露)ことがあります。結露は故障や正常な再生ができなくなる原 因となりますので、ご注意ください。

温度差の大きい場所へ移す場合は、結露の発生を防ぐために、本機のビ ニール袋に入れて密封しておき、周囲の温度になじませた後、袋から取 り出してください。

また、結露が発生した場合は、故障の原因となりますので、電池を本機 から取り外し、水滴が消えるまで待ってから、お使いください。

### 本書について

- 本書に記載している表示画面の表示は、一部変形・省略しているも のもあります。
- 本製品に関するお問い合わせ、およびサポート、カタログ掲載内容 については国内限定とさせていただきます。
- 本書に記載の外観および仕様は、製品改良のために予告なく変更す ることがあります。

お手入れ

### 柔らかい布でからぶきをしてください。

● ベンジンやアルコール、シンナーなどでふいたりしますと、変質、 変色することがありますので使用しないでください。

# <span id="page-11-0"></span>**主な特長**

### 512MB内部メモリ搭載

● 64kbpsのWMA形式の曲ファイルなら、約240曲入ります。 →*P.24*

● USBメモリとして曲ファイル以外のデータを保存したり、持ち運ぶ ことも可能です。→*P.27*

### MP3・WMA・WAV対応

● MP3、WMA、WAV形式のファイルを再生できます。→*P.23*

● 自分でCDから取り込んだ曲ファイルだけでなく、インターネット からダウンロードした曲ファイルも再生できます。→*P.26*

### ボイスレコーディング

● 内蔵マイクを使用して、会議や家族への伝言メモなどを録音できま す(WAV形式)。→*P.32*

### ID3タグ対応

● 曲名やアーティスト名などの曲情報を表示できます。→*P.23*

#### A-Bリピート機能

● 聞きたいパートを何度でも繰り返し再生できます。→*P.43*

#### イコライザ機能

● 曲に合わせて音質を選ぶことができます。→*P.42*

# <span id="page-12-0"></span>**付属品を確認する**

はじめに、付属品がそろっているか確認してください。

● 本体……………………………1 ● ネックストラップ 付きイヤホン ..................1 ● 単4形アルカリ乾雷池 ......1 専用USBケーブル ........1 ● ポーチ.............................1 ● 本書(保証書付) 1

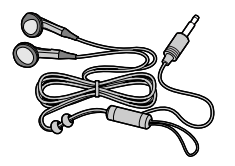

※ 以降本書では、上記の「専用USBケーブル」を「USBケーブル」と表記します。

は じ め に

# <span id="page-13-0"></span>**各部の名前**

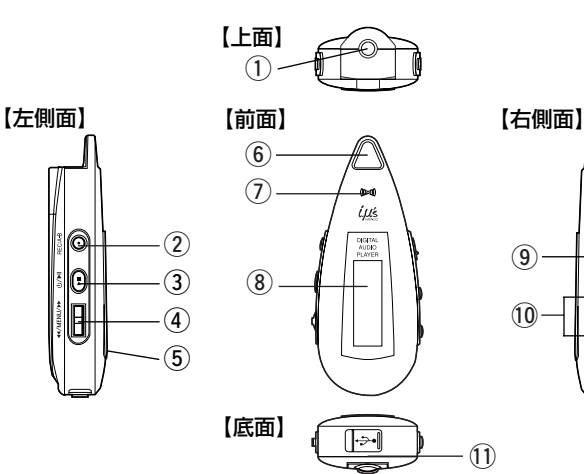

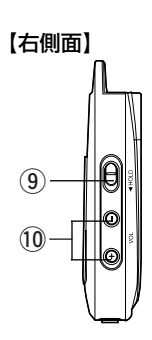

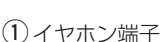

- (2) REC (録音) ボタン
	- ※ A-Bリピート機能 (→P.43) 時に も使用します。
- (3) 雷源/再生/一時停止ボタン ※ 電源/再生/一時停止(→*P.20*、*37*、 38) 時に使用します。

rジョグダイヤル

※ 停止/早送り/早戻し/メニュー 設定などの基本操作(→*P.39*)時 に使用します。

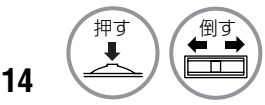

- $(5)$  電池ぶた
- yストラップ通し穴

- 11

- (7)内蔵マイク
- $\mathcal{O}(\mathbf{B})$ 表示画面
- oHOLD(ホールド)スイッチ
- !0Vol.(ボリューム)ボタン
	- (音量+/-)
- !1USB端子

<span id="page-14-0"></span>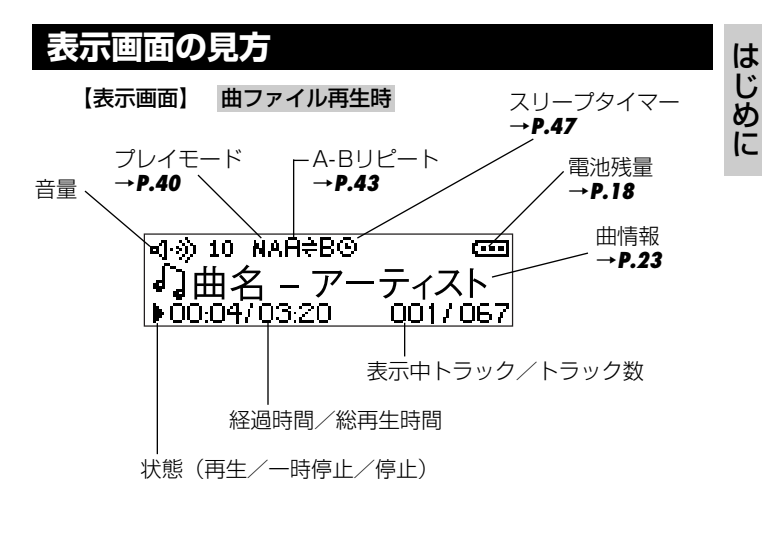

【表示画面】 録音時

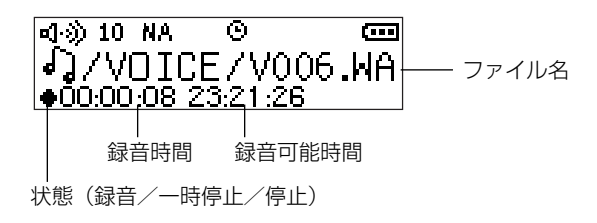

# <span id="page-15-0"></span>**準備する**

準 備 す る

# **電池を入れる/交換する**

電池の交換は電源をオフにして行ってください。本体が故障したり、 曲ファイル及びデータが破損する恐れがあります。(「電源をオンにす る/オフにする」→*P.20*)

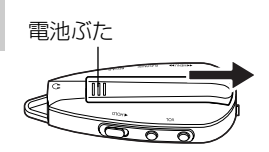

ರ ರ

### **1** 電池ぶたを矢印の方向にスライド させて、取り外します。

**2** 図のように極性 (+、-)を間違 わないように電池を入れます。

**3** 電池ぶたを矢印の方向にスライド させて、閉めます。

<span id="page-16-0"></span>注意

● 雷池カバーを乱暴に開かないでください。破損する恐れがあります。 ● 電池カバーを開閉する場合は、電池が落下しないようにご注意くだ さい。

### **■使用できる電池について**

本機は単4形アルカリ乾電池以外に、単4形ニッケル水素電池(充電式) を使用できます(日立マクセル(株)HR-4SD推奨)。

#### 注意

- 単4形マンガン乾雷池は使用できません。雷池寿命が極端に短くな ったり、誤動作を起こす場合があります。 ● 付属のアルカリ乾雷池は基本操作を確認していただくために同梱し
- ているものです。実際に使用される場合は、市販の単4形アルカリ 乾電池もしくは単4形ニッケル水素電池をご使用ください。
- オキシライド乾電池は使用できません。

準 備 す る

### <span id="page-17-0"></span>**■電池残量表示について**

表示画面の右上のアイコンは、電池残量を示しています。 電池残量が少なくなったら、新しい電池と交換してください。

【表示画面】

 $\mathbf{L}$ 

 $\overline{40010}$ त्रज 小曲名 – アーティス) |∎δό,οο7ορ,2ο 0017067

- 残量は十分です rma
- 【 ■■ 残量が少なくなっています  $\ddot{\phantom{a}}$
- o 間もなく残量がなくなります
	- ※ この表示の場合、バックライトが点灯しなかったり、正常に動作できない 場合がありますので、新しい電池と交換することをおすすめします。

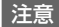

- 使いきった電池は、各自治体の条例に従って処分してください。
- 録音中、録音一時停止中、再生中、消去中に雷池を抜くと、録音内 容は保存されません。また、録音内容が壊れる可能性がありますの で操作中に電池を抜かないでください。
- 使用状況や環境によって正しく表示されないことがあります。
- 電池残量の表示はご使用上の目安としてお使いください。

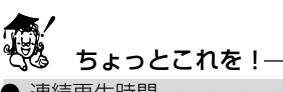

● 連続再生時間・・・・・・・・・・・・・・約16時間 ※ MP3(128kbps)、音量:15、バックライトなしに設定した場合。

# <span id="page-18-0"></span>**イヤホンを使用する**

本機はネックストラップ付きイヤホンを採用しています。

**1** 付属のネックストラップ付きイヤホンを図のようにネジ を緩めて、ストラップ部を外します。

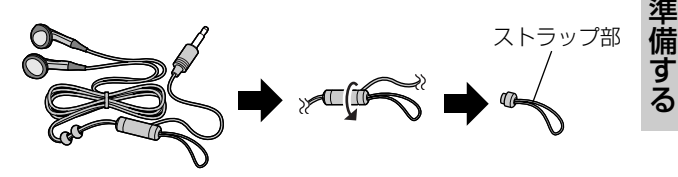

**2** ストラップ部を本体のストラップ通し穴に通し、ネジを 締めてストラップ部を元のように取り付けます。

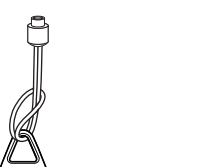

**3** イヤホンのプラグをイヤホン端子に差し込みます。

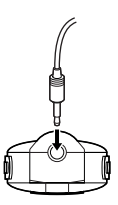

# <span id="page-19-0"></span>**電源をオンにする/オフにする**

電源をオンにする

図のように電源/再生/一時停止ボタ ンを押して、電源をオンにします。 電源/再生/ 【左側面】

#### 準 備 す る

注意

● ホールド時は電源が入りますが、表示画 面に「Hold!」が表示され、電源がその 後すぐ切れます。ホールド状態を解除し てから電源を入れ直してください。

### 電源をオフにする

電源/再生/一時停止ボタンを電源が切れるまで(「Bye Bye」 表示が消えるまで)押し続けます。

一時停止ボタン

注意

● 電源/再生/一時停止ボタンを押す操作が短すぎると、電源がオフ にならない場合があります。

# <span id="page-20-0"></span>**ホールド機能を使う**

カバンに入れて使うときなどに誤ってボタンが押されて動作するのを 防ぐためにホールド機能を使用します。

HOLDスイッチを矢印方向にスライドさせると、ホールド状態 になります。

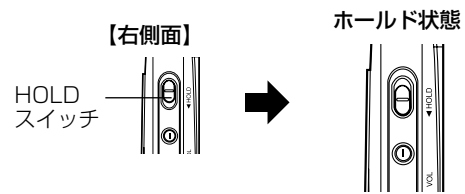

ホールド時は、表示画面に「 户 (鍵マーク) | が表示され、各操作ボ タンがはたらかなくなります。

【表示画面】

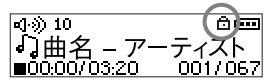

解除するときは、HOLDスイッチを元の位置に戻します。

解除時

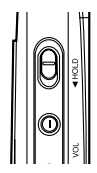

準 備 す る

# <span id="page-21-0"></span>**音量を調節する**

再生中に、Vol.ボタンの(+/-)を押します。

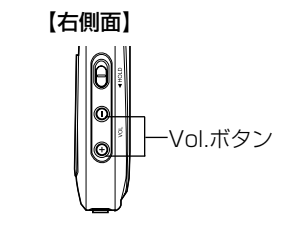

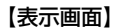

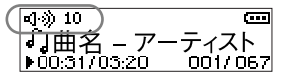

0(無音)から29までの間で調節できます。

注意

準 備 す る

- 音量の調節は、真生中に音量を確認しながら行ってください。停止<br>● 音量の調節は、再生中に音量を確認しながら行ってください。停止 中にVol.ボタンを押すと、ID3「Ver.11 タグの言語表示の切替機 能がはたらきます。また、本機は日本語を含め、表示できるID3タ グ言語は6種類あります。
- 曲情報が正しく表示されていない場合は、停止中にVol.ボタンを押 して、曲情報が正しく表示されるまで調節してください。

# **23**

# <span id="page-22-0"></span>**再生する前に**

# **パソコンから曲ファイルを取り込む**

# **■パソコンから曲ファイルを取り込む前に**

### ○再生できるファイル形式を確認する

以下の条件のファイルを再生できます。

● MP3 (MPEG-1 Audio Layer-3)

ビットレート :8~320kbps

※ 曲情報はID3[Ver.1/Ver.2]タグ形式に対応していますが、本機で表示できる曲情報 は「曲名」、「アーティスト名」、「歌詞」です。ID3タグ形式の他の曲情報(アルバム 名やジャンルなど)は表示されません。*P.55*

● WMA (Windows Media Audio) ビットレート :32~192kbps ※ デジタル著作権管理(DRM9/10)対応のWMAファイルも再生できます。

● WAV(Windowsの標準的な音声ファイル)

注意

- MP3ファイルの場合は128kbps以上、WMAファイルの場合は 64kbps以上のビットレートを推奨します。上記ビットレート以下 の場合でも、再生することはできますが、音が割れて聞こえる場合 があります。
- デジタル著作権管理(DRM)対応のWMAファイルは、デジタルデ ータの著作権を保護するため複製に制限がかけられています。*P.56*

再 生 す る 前 に

### <span id="page-23-0"></span>収録可能な曲数(目安)

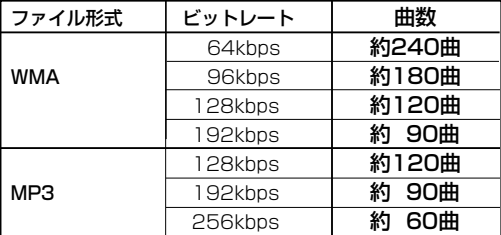

※一曲4分で換算した場合の目安。

再 生 す る 前 に

### ちょっとこれを!

ビットレートの数値が大きくなると音質は向上しますが、ファイル 容量は大きくなり、内蔵メモリに記録できる曲数は少なくなります。 推奨のビットレートを目安にお試し頂き、目的に応じたビットレー ト設定をしてください。

### ○パソコンの動作環境を確認する

パソコンとUSB接続する場合は、以下の条件が揃っていることが必要 です。接続する前に必ずご確認ください。

対応OS:Windows XP/2000/Me 日本語版

USBインターフェース(1.1/2.0仕様)を標準装備している機種

#### 注意

● OSはプリインストールしたモデルに限ります。自作パソコンや上 記のOSでもアップグレードされた場合の動作は保証しません。

- USBハブや拡張USBボードに接続した場合の動作は保証しません。
- 機器の構成によっては正常に動作しない場合があります。
- USB2.0の転送モードはFull Speedモードとなります。

### <span id="page-24-0"></span>○音楽CDから曲ファイルをパソコンに取り込む (パソコンに録音する)

Windows Media Player10などのソフトウェアを使うと、音楽CDか らパソコンへ曲を取り込む(録音する)ことができます。 ここでは、Windows Media Player10を使った方法をご紹介します。 詳しくは、お手持ちのパソコンの取扱説明書やWindows Media Player10のヘルプをご覧ください。

# **1** 音楽CDをパソコンのCD-ROMドライブに入れます。

## **2** Windows Media Player 10を起動します。

**3** 画面上部の「取り込み」ボタンをクリックします。

音楽CDから読み込んだ曲がリスト表示されます。すべての曲 (チェックボックス)にチェックマークが付けられています。

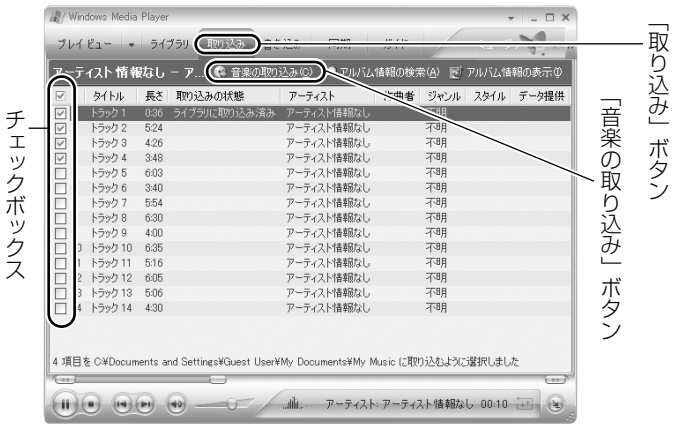

**25**

再 生 す る 前 に

### <span id="page-25-0"></span>**4** 取り込まない曲のチェックボックスをクリックし、チェ ックマークを外します。

**5** 「音楽の取り込み」ボタンをクリックします。 選択した曲の取り込み (パソコンへの録音) が始まります。

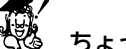

再 生 す る 前 に

#### ちょっとこれを!

- ●「ツール]―「オプション]―「音楽の取込】で、取り込み場所、 取り込みの形式、取り込みの音質(ビットレート)などを変更する ことができます。
- 特に変更をしない場合(初期設定)は、「マイミュージック」フォ ルダ内に「アーティスト名」フォルダが作成され、取り込んだ曲は そのフォルダ内に保存されます。アーティスト名を持たない場合は、 「アーティスト情報なし」フォルダが作成され、そのフォルダ内に 保存されます。

#### ○音楽配信サイトからの音楽購入について

本機は、音楽配信サイトから購入して、ダウンロードした曲ファイル を取り込んで聞くことができます。

- 音楽配信サイトからの購入方法やダウンロードのしかたなどについ ては、音楽配信サイトの情報をご覧ください。
- ダウンロードした曲ファイルが本機で再生できるかどうかについて は「再生できるファイル形式を確認する」をご確認ください。 →*P.23*

### <span id="page-26-0"></span>**■パソコンに接続し、曲ファイルを取り込む**

**1** 本機の電源をオンにして、付属のUSBケーブルの大きい コネクタをパソコン本体のUSBポートへ、小さいコネク タを本機のUSB端子へしっかりと接続します。

差し込む向きにご注意ください。

注意

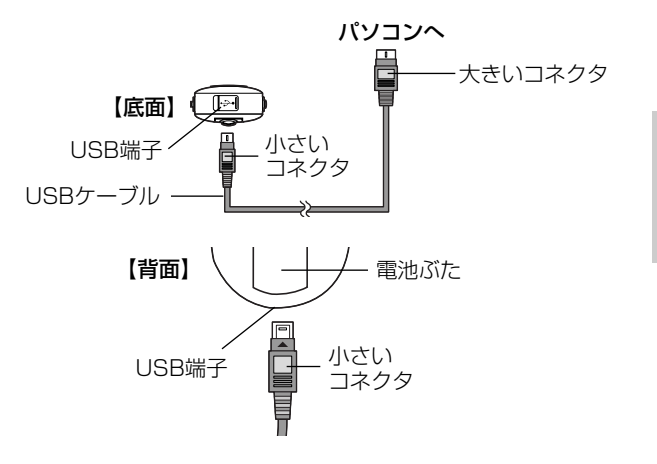

パソコンに接続する場合は、必ず本機の電源をオンにしてから接続 してください。接続した後に本機の電源をオンにすると、本機が正 しく認識されない場合があります。

再 生 す る 前 に

 $\begin{array}{ccccccccccccccccc} \bullet & \bullet & \bullet & \bullet & \bullet & \bullet & \bullet \end{array}$ ● 初回接続時は「新しいハードウェアが見つかりました」ウィザード が表示され、自動的にパソコンが本機を認識する動作を行います。 設定が終わると消えますので、そのままお待ちください。 ●「新しいハードウェアの検索ウィザード」画面が表示された場合は、 [次へ]をクリックし、画面の指示に従ってください。「検索ウィザー ドの完了」画面が表示されたら、[完了]をクリックします。 ● Windows XPをお使いの場合に、OS pa-rou Faxes <br>種類のファイルのディスクを挿入したり、デバイスに接続したりするたび<br>サイトリーク自動的に事件オスも作品を選択できます。 側の自動再生ウィザードが表示された 場合は、[何もしない]を選び、[OK]を 。<br>※ が果行するわ作を選んでください。  $\mapsto$   $\frac{m}{m}$   $\frac{m}{m}$   $\cdots$   $\frac{m}{m}$ クリックします。 → ディスクをコピー フォルダを聞いてファイルを表示する **COLOR COLOR** □常に選択した動作を行う。 **OK キャンセル** 

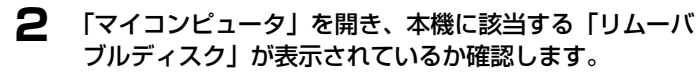

本機は、「リムーバブルディスク」として表示されます。「リム ーバブルディスク」が表示されていない場合は、故障とお考え になる前に*P.57*をご覧ください。

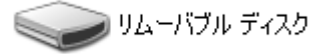

再 生 す る 前 に

### **3** Windows Media Player 10を起動して、「同期」をク リックします。

「同期の開始」

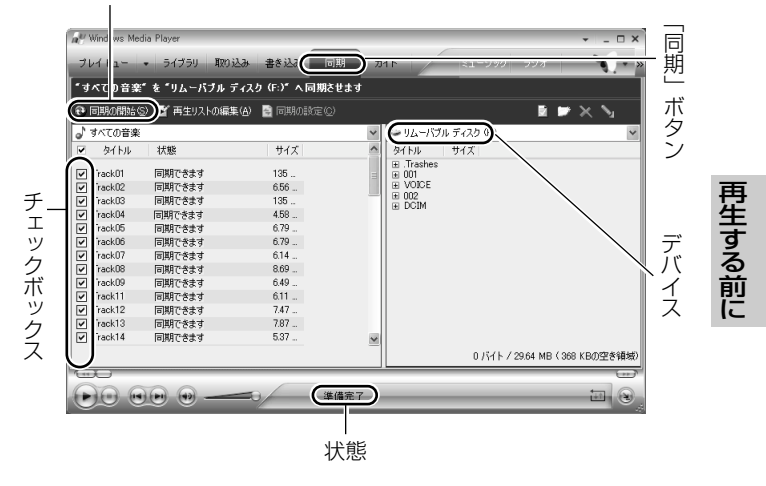

# **4** 転送したい曲をメニューから選択します。

チェックボックスにチェックが入っていることを確認します。 (個別に選ぶことができます。)

### <span id="page-29-0"></span>**5** デバイスの項目で本機に該当するリムーバブルディスク を選択します。

### **6** 「同期の開始」をクリックして、転送を開始します。 転送を開始すると状態が「転送しています」と表示されます。 転送が終了すると「デバイスへ同期済み」に変わります。

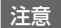

再 生 す る 前 に ● 曲ファイルを本機に取り込み中は、USBケーブルは抜かないでくだ さい。保存されている曲ファイルや記録されているデータなどが破 損する恐れがあります。 ● パソコンと接続中は、本機のボタン操作は無効になります。

● ファイル数やフォルダ数が制限数を超えると、「ファイル制限!! というメッセージが表示されます。 制限数 :ファイル数 380ファイル

フォルダ数 150フォルダ

### **■パソコンから取り外す**

パソコンから取り外すときは、以下の手順で行ってください。

注意

● 正しい取り外し方をしないと、本機やパソコン、保存されている曲 ファイルや記録されているデータが破損する恐れがあります。必ず 正しい取り外し方でUSBケーブルを取り外してください。

### **1** 本機を利用しているアプリケーションをすべて終了しま す。

### **2** デスクトップの右下にある「ハードウェアの安全な取り 外し」をクリックします。

Windows XPの場合 Digicam USB Mass Storage - ドライブ (E) を安全に取り外します

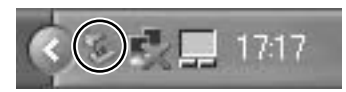

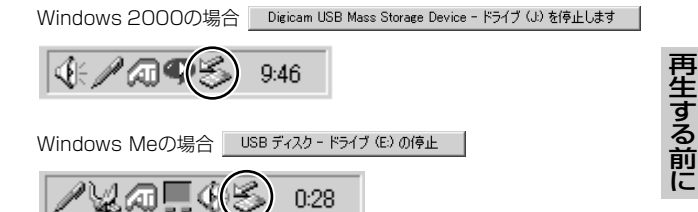

**3** 本機に該当するドライブを選んで、「USB大容量記憶装 置デバイスを安全に取り外します」をクリックします。 複数表示される場合は、本機に該当する項目をクリックしてく ださい。本機の表示は、「マイコンピュータ」などで確認してく ださい。

**4** 「安全に取り外すことができます」ダイアログが表示され たら、「OK」をクリックします。(Windows XPでは 「OK」のクリックは不要です。)

**5** 本機を取り外します。

# <span id="page-31-0"></span>**マイクから音声を録音する(ボイスレコーダー機能)**

本機の内蔵マイクを使って、録音できます。

#### 注意

● 大切な録音を行う前に、必ず試し録音をして、正常に録音ができるこ とを事前に確認してください。

### **1** 一時停止/停止状態で、RECボタンを押します。

録音中は、表示画面に「● 録音時間 録音可能時間| が表示 されます。 録音を開始すると、新しいファイルが自動で作成されます。 録音されたファイルは自動で作成された「VOICE」フォルダの 中に保存され、ファイル名は「V001.WAV」から順に自動で 付けられます。

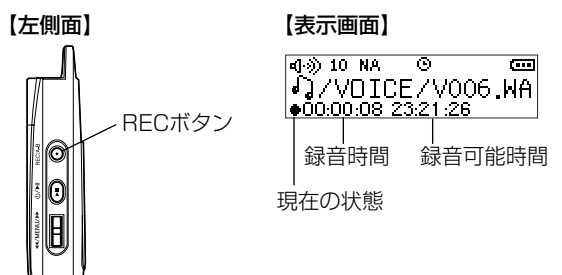

再 生 す る 前 に

### **2** 録音を終了する場合は、RECボタンを押します。

録音を一時停止する場合は、電源/再生/一時停止ボタンを押し ます。

録音を再開する場合は、電源/再生/一時停止ボタンを押します。

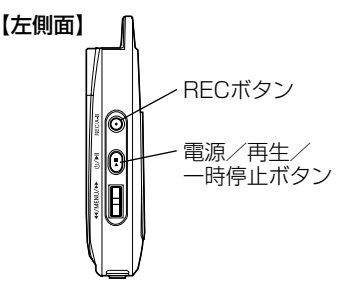

ちょっとこれを!

- 内蔵マイクは無指向性のため、周囲の環境によって雑音が入ること があります。
- 録音中にメモリ容量がいっぱいになると、「メモリフル!! という 警告が表示されます。

### 内蔵マイク録音時のファイル形式/録音可能時間

以下のファイル形式で保存します。

録音ファイル形式: WAV ビットレート :8kbps チャンネル :モノラル 最大録音可能時間:約34.8時間

す る 前 に

再 生

# <span id="page-33-0"></span>**再生する**

# **フォルダ構造について**

パソコンの操作で、本機のメモリの中に多階層のフォルダを作成して 管理することができます。

フォルダを作成したときのメモリ内のイメージ

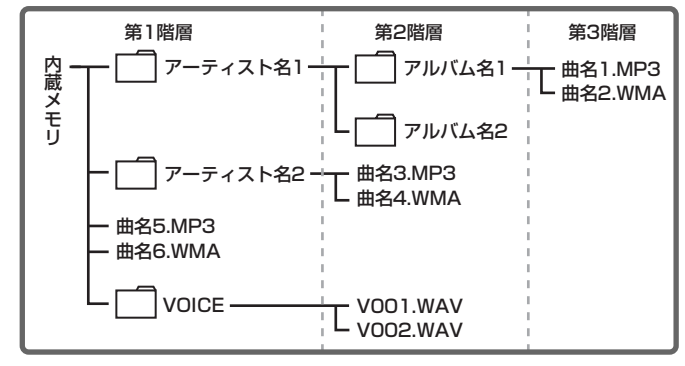

ちょっとこれを!

●「VOICE」フォルダは、内蔵マイク録音時に自動で作成されます。 ● 本機に収録されている曲の中から、好きな曲、よく聞く曲などをア ーティスト/アルバムなどごとにフォルダを作成しておくと、再生 時に選択しやすく、便利です。

再 生 す る <span id="page-34-0"></span>● 本機で取り扱い可能なフォルダ数、フォルダ階層数、ファイル数の 制限数は、以下の通りです。

制限数 :フォルダ数 :150 フォルダ階層数 :15 ファイル数 :380

# **フォルダ・曲ファイルの表示について**

### フォルダ選択中の表示

フォルダを作成すると、フォルダを優先して表示します。 フォルダを選択中は「 门 」を表示します。

【表示画面】 フォルダ選択中の表示

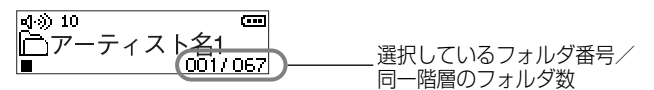

フォルダの中を表示する(曲ファイルを表示する)・1つ下の階層を表示する

### ジョグダイヤルを左右に倒し、再生したいフォルダを選び、ジ ョグダイヤルを押します。

フォルダ内(曲ファイル)を表示しているときは「「」か表示され、 表示画面の下に「選択しているファイル番号/フォルダ内のファイル 数」が表示されます。

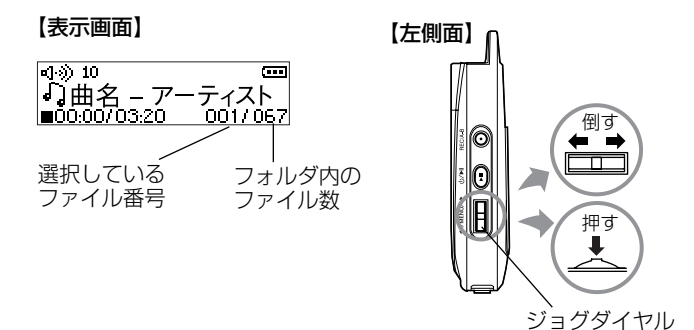

#### 再 生 す る

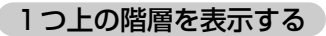

停止状態でジョグダイヤルを押します。

【左側面】

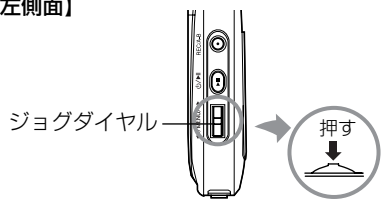

**36**

# <span id="page-36-0"></span>**曲/音声ファイルを再生する**

# **■再生/一時停止/停止する**

再生/一時停止は、電源/再生/一時停止ボタンで行います。 停止は、ジョグダイヤルで行います。 現在の状態は、表示画面にアイコン(▶ | ■ | ■)で表示されます。

### 再生 する

一時停止(Ⅱ)または停止(■)中に、雷源/再生/一時停止ボタン を押します。

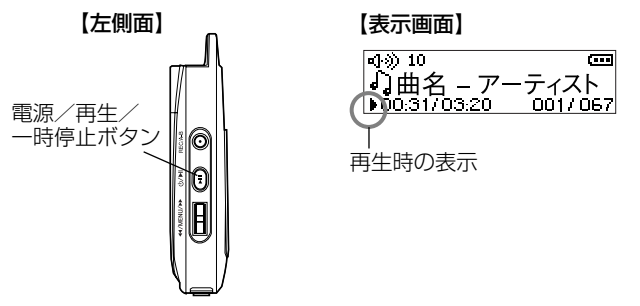

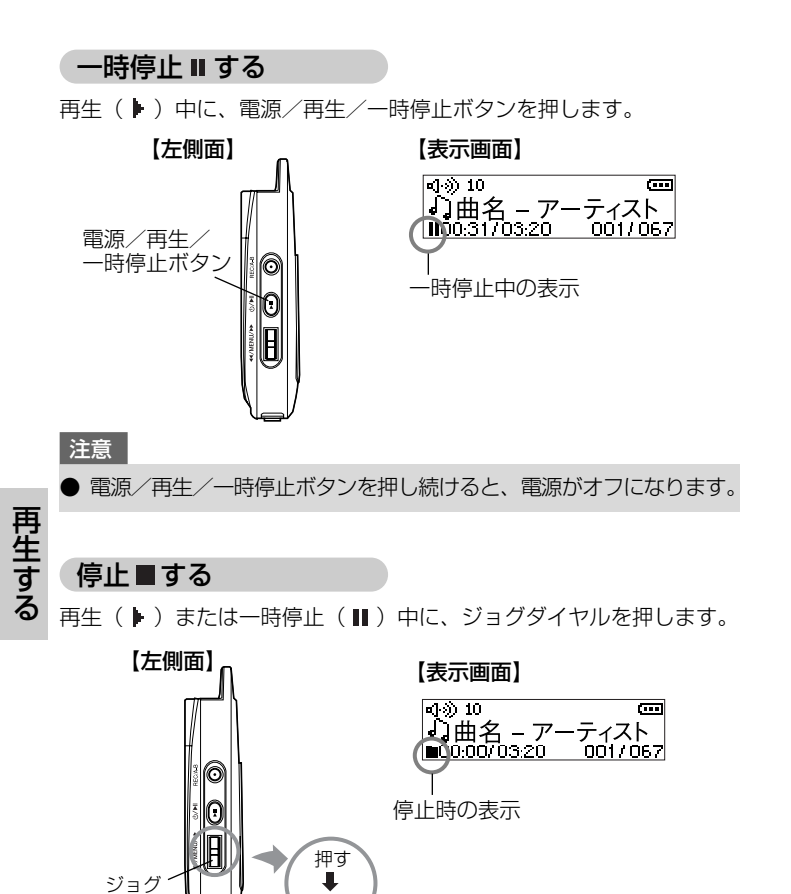

**38**

ダイヤル

### <span id="page-38-0"></span>**■停止中/再生中のボタン操作**

停止中/再生中に本機を操作すると以下のように動作します。

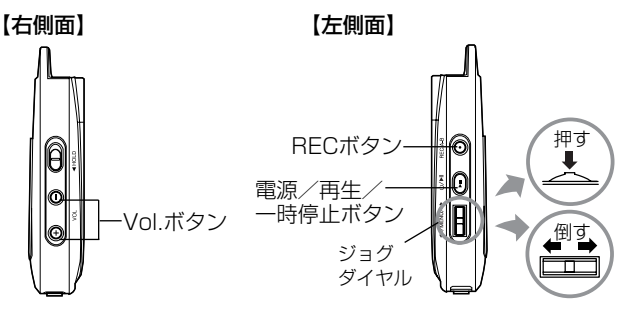

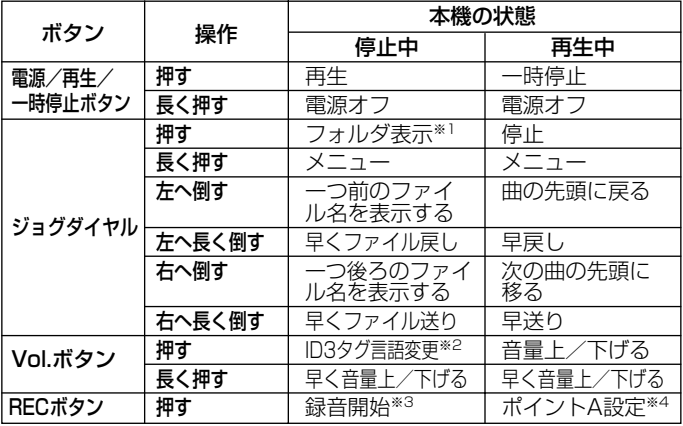

※1 停止中にジョグダイヤルを押すと、停止中のファイルが属しているフォルダが表示されます。

※2 停止中にVol.ボタンを押すと、ID3タグの言語表示が切り替わります。

※3 停止中にRECボタンを押すと、ボイスレコーダー機能がはたらき、録音を開始します。

※4 再生中にRECボタンを押すと、A-Bリピート機能がはたらきます。

再 生 す る

# <span id="page-39-0"></span>**繰り返し/ランダム再生する**

お気に入りの曲ファイルを繰り返し再生したり、ランダム再生したり することができます。

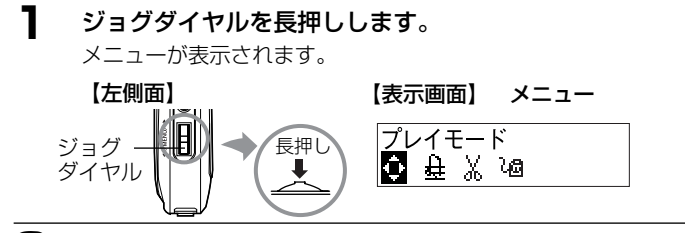

**2** ジョグダイヤルを左右に倒して「プレイモード」を選び、 電源/再生/一時停止ボタンを押します。

選択できる「プレイモード」(8種類)が表示されます。

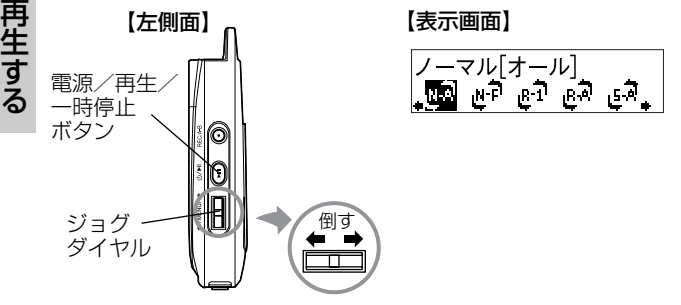

- NA ノーマル [オール] すべての曲ファイルを1回再生します。 (VOICEフォルダ内の音声ファイルは再生されません。)
- ノーマル[フォルダ]:
- **40** 同じフォルダ内の曲/音声ファイルを1回再生します。

R1 1曲リピート:

1つの曲ファイルのみを繰り返し再生します。

全曲リピート:

すべての曲ファイルを繰り返し再生します。 (VOICEフォルダ内の音声ファイルは再生されません。)

ランダム:

すべての曲ファイルをランダムに再生します。 (VOICEフォルダ内の音声ファイルは再生されません。)

- ランダム&リピート: すべての曲ファイルをランダムに繰り返し再生します。
- ランダム [フォルダ] 同じフォルダ内の曲/音声ファイルをランダム再生します。
- **RF リピート「フォルダ]** 同じフォルダ内の曲/音声ファイルを繰り返し再生します。

**3** ジョグダイヤルを左右に倒して、設定したいプレイモー ドを選び、電源/再生/一時停止ボタンを押します。

表示画面に選択した設定のアイコンが表示されます。

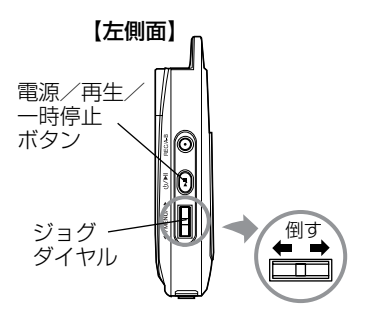

#### 【表示画面】

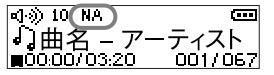

再 生 す る

# <span id="page-41-0"></span>**音質を変更する(EQ(イコライザ)の設定)**

お好みの音質を選んで再生できます。

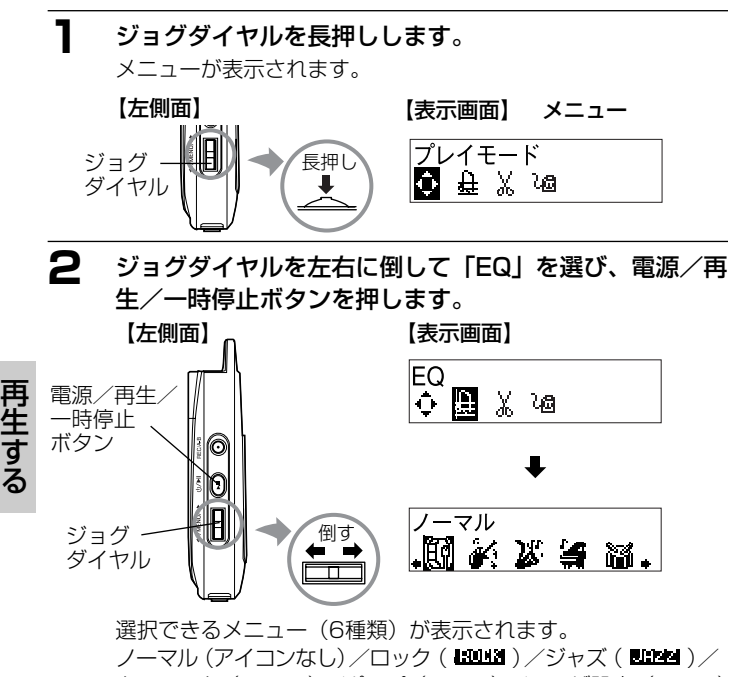

クラシック ( ■■■ )/ポップ ( ■■■ )/ユーザ設定( ■■ ) 「ユーザ設定」を選択すると、「低音」と「高音」が表示されま す。変更する音域を選んで電源/再生/一時停止ボタンを押す と、選択できる設定(1~4)が表示されます。

**42**

<span id="page-42-0"></span>**3** ジョグダイヤルを左右に倒して、設定したい「EQ」を選 び、電源/再生/一時停止ボタンを押します。

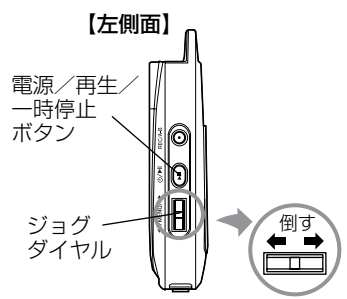

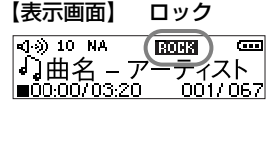

表示画面に選択した設定のアイコンが表示されます。 (「ノーマル」選択時は表示されません。)

# ·部を繰り返し再生する(A-Bリピー

再 生 す る

本機では、曲の一部を繰り返し再生することができます。開始位置(ポイ ントA)と終了位置(ポイントB)を設定すると、その区間を繰り返し再 生します。

**1** 曲/音声ファイルを再生中に、RECボタンを押します。 (ポイントAが設定されます。)

表示画面に「A-」が表示されます。

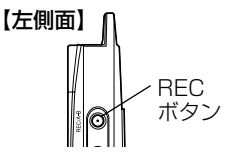

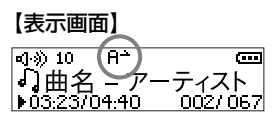

# **2** RECボタンをもう一度押します。 (ポイントBが設定され、繰り返し再生が開始されます。) 表示画面に「A-B」が表示されます。 【左側面】 【表示画面】

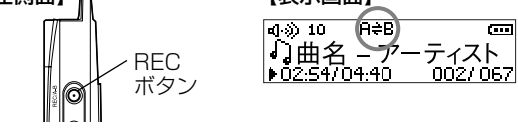

### **3** 繰り返し再生を解除する場合は、RECボタンを押しま す。

表示画面の「A-B」表示が消え、設定(ポイントA/B)は解除 されます。

# <span id="page-44-0"></span>**各種設定**

# **各種設定を変更する**

以下の操作で各種設定を変更したり、確認したりすることができます。

### **1** ジョグダイヤルを長押しします。 メニューが表示されます。

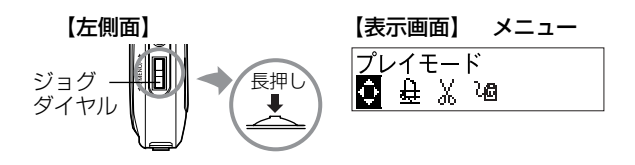

**2** ジョグダイヤルを左右に倒して「設定」を選び、電源/ 再生/一時停止ボタンを押します。

設定、確認できる内容(9種類)が表示されます。

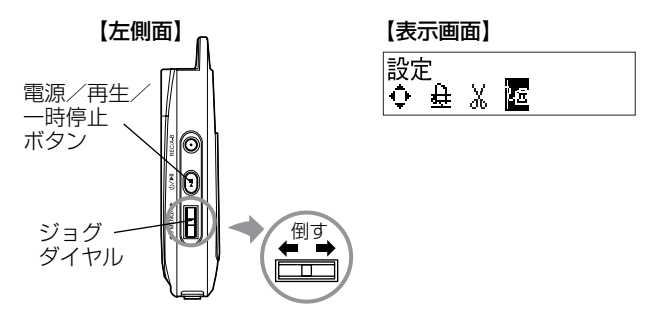

各 種 設 定 **3** ジョグダイヤルを左右に倒して設定したい内容を選び、 電源/再生/一時停止ボタンを押します。

各メニューの設定内容が表示されます。

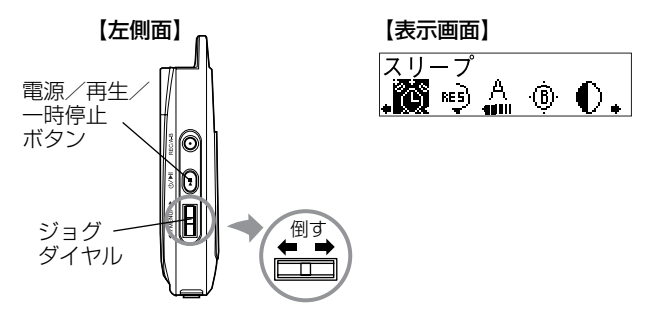

**4** ジョグダイヤルを左右に倒してお好みの設定を選び、電 源/再生/一時停止ボタンを押します。

設定した内容を保持し、メニューに戻ります。

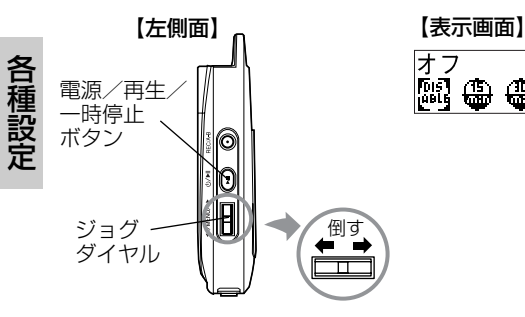

ォ 鴨 ⊕ ⊕ ی ہے

# <span id="page-46-0"></span>**メニュー項目と設定内容**

設定を変更する操作方法は「各種設定を変更する」(P.45)をご覧くだ さい。

はお買い上げ時の設定(初期値)です。

### スリープ

スリープタイマーの設定をします。 設定時間が経つと、自動で電源が切れる機能です。 スリープタイマーは、電源が切れると「オフ」に戻ります。

オフ :スリープタイマーを無効にします。 1**5分 (9** :15分後に電源をオフにします。 30分 1:30分後に電源をオフにします。 45分 ● : 45分後に電源をオフにします。 60分 :60分後に電源をオフにします。

### リジューム

電源をオンにしたとき、電源をオフにする前に再生していた曲/音声 ファイルを呼び出して再生します(リジューム機能)。

- オン : リジューム機能をオンにします。
- オフ :リジューム機能をオフにします。

#### スクロールスピード

表示される曲情報のスクロールする速さを選びます。

#### オフ:スクロールしません。

- 1 :最もゆっくり 2 :ゆっくり
- 3 : 標準 インスコン イン・・最も早い

### バックライトタイマー

バックライトが点灯する時間を選びます。

- オフ :点灯しません。
- 10秒 : 10秒間点灯します。 30秒 : 30秒間点灯します。
- 60秒 :60秒間点灯します。 常にオン :点灯し続けます。

### コントラスト

表示画面のコントラスト (明るさ) を選びます。10段階 (1~10) で 調節できます。

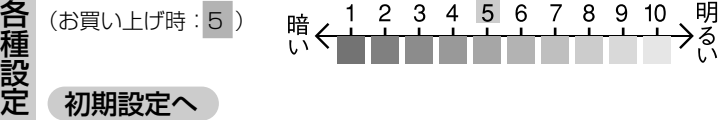

#### すべての設定をお買い上げ時の設定(初期値)に戻す場合に選びます。

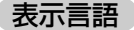

メニューを表示する言語を選択します。

英語 :すべてを英語(英数字)で表示します。

日本語:日本語 (漢字、カタカナ、ひらがな、英数字)で表示します。

#### インフォメーション

バージョン情報とメモリ残量を表示します。

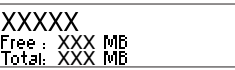

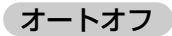

オートパワーオフの時間を設定します。 操作していない時間(再生や録音を停止している状態)が一定時間経 過すると、自動で電源をオフにします。省電力のための機能です。

- オフ :電源をオフにしません。
- 3 :3分間操作しないと電源をオフにします。
- 5 :5分間操作しないと電源をオフにします。
- 10 :10分間操作しないと電源をオフにします。
- 30 :30分間操作しないと電源をオフにします。

各 種 設 定

<span id="page-49-0"></span>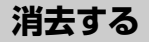

# **曲/音声ファイルを消去する**

#### 注意

● 一度消去してしまったファイルは二度と元に戻すことはできませ ん。消去を行うときは、本当に不要なファイルかをよく確かめてか ら行ってください。

### **1** 消去したい曲/音声ファイルを表示させます。

# **2** ジョグダイヤルを長押しします。 メニューが表示されます。

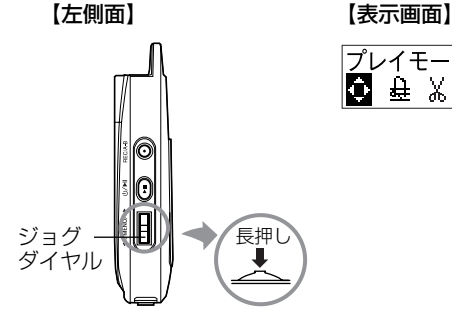

プレイモード ◎母生义。

### **3** ジョグダイヤルを左右に倒して「消去」を選び、電源/ 再生/一時停止ボタンを押します。

表示画面に「消去しますか?」と表示されます。

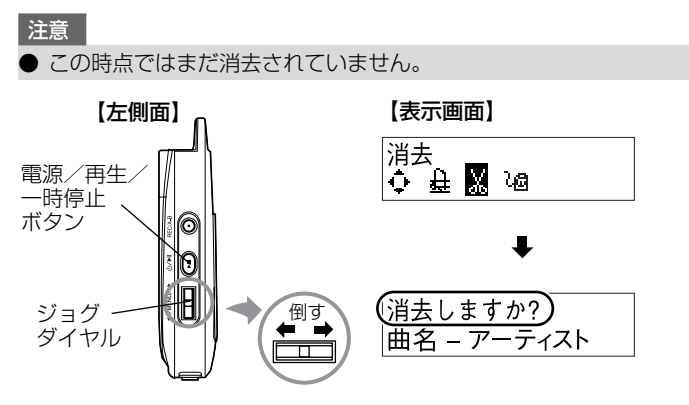

消 去 す る

### **4** 電源/再生/一時停止ボタンを押すと、選んだ曲/音声 ファイルを消去します。

表示画面に「消去しました。」と表示されます。

【左側面】 【表示画面】

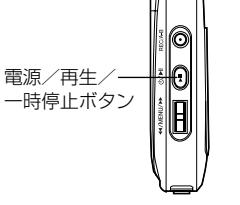

消去しました。

続けて他の曲/音声ファイルを消去するときは、消去したい 曲/音声ファイルを選び、電源/再生/一時停止ボタンを押し ます。

#### **5** 消去を終了する場合は、ジョグダイヤルを押します。 表示画面に表示されている「消去しますか?」が消えます。

【左側面】

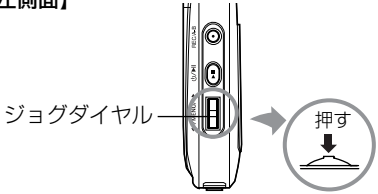

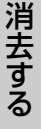

# <span id="page-52-0"></span>**フォーマット(初期化)する**

フォーマット(初期化)とは、内蔵メモリに曲/音声ファイル及びデ ータを記録できるようにする作業です。

本機の内蔵メモリをフォーマットする場合は、本機の操作ではできま せん。

以下の手順に従ってパソコンと接続してから行ってください。

#### 注意

● フォーマット (初期化) すると、内蔵メモリ内のデータはすべて消 去されますので、内容をよく確かめてから操作してください。 一度消去してしまったデータは二度と元に戻すことはできません。

### **1** *P.27*の手順1に従って、本機とパソコンを接続します。

**2** 「マイコンピュータ」を開き、本機に該当する「リムーバ ブルディスク」を右クリックし、「フォーマット」をクリ ックします。

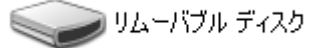

フォーマットの対象が本機であることを確認してから実行して ください。誤って他のドライブをフォーマットするとパソコン 上の大切なデータやファイルを消去することになりますのでご 注意ください。

消 去 す る

### **3** 「FAT16」(FAT)を選び、「開始」ボタンをクリックし ます。

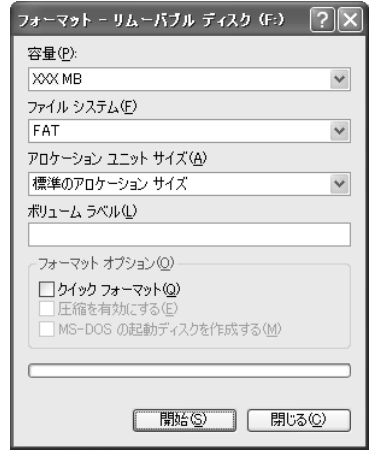

●「FAT16(FAT)」以外は選ばないでください。

### **4** フォーマットが終わりましたら、「閉じる」ボタンをクリ ックします。

**5** 終了したら、*P.30*の手順に従って本機をパソコンから取 り外します。

**54**

注意

消 去 す る

<span id="page-54-0"></span>**付録**

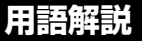

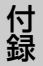

### MP3 (MPEG-1 Audio Laver3)

ISO(国際標準化機構)のワーキンググループであるMPEGが制定 した国際規格です。この圧縮方式では、約1/10の圧縮率が得られ ます。

#### WMA (Windows Media Audio)

マイクロソフト社が開発した音声圧縮方式、及びそれを使用したオ ーディオファイルです。この圧縮方式では、約1/20の圧縮率が得 られます。

#### WAV

Windowsの標準的な音声ファイルです。

#### ID3タグ

MP3ファイルが持っているアーティスト名や曲名、CDアルバム名 などの曲情報で、デジタルオーディオプレーヤーで再生するときに 表示するための規格です。

### ビットレート

1秒間に転送されるデータ量の単位で、単位はbps (bit per second)。数値が多きほど音質は良くなりますが、CDとほぼ同等 の音質と言われているビットレートは、MP3では128khps。 WMAでは64kbpsです。

### DRM

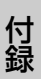

デジタル著作権管理。インターネットを通じて音楽や映像を配信す る際に、違法なコピーを防止するために使われます。コンテンツと ともに再生のためのライセンスを配布するため、ライセンスのない 別のパソコンでは再生できず、デジタルプレーヤーもDRMに対応 していない機器では再生できません。

# <span id="page-56-0"></span>**故障とお考えになる前に**

販売店にご相談になる前に、下記をお確かめください。直らない場合 は、お買い上げの販売店へご相談ください。

#### 電池・電源

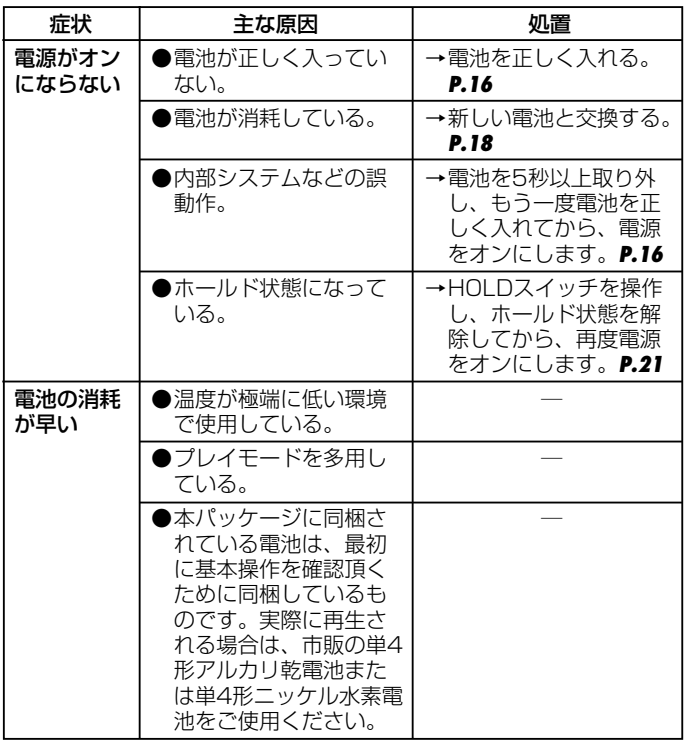

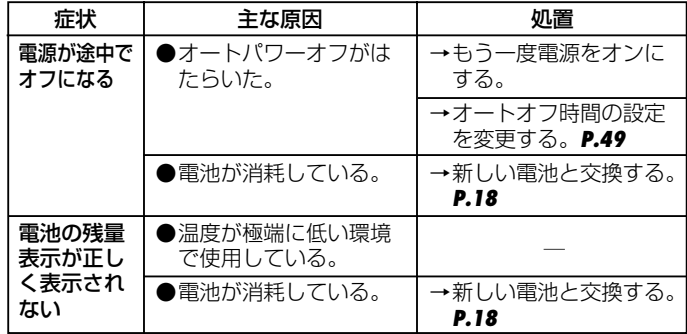

### パソコンと接続する

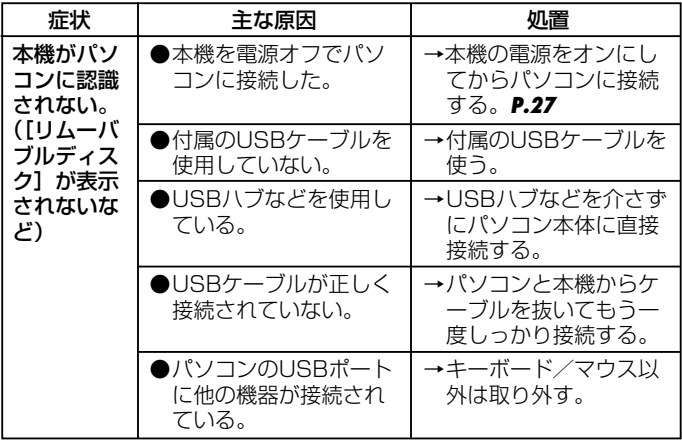

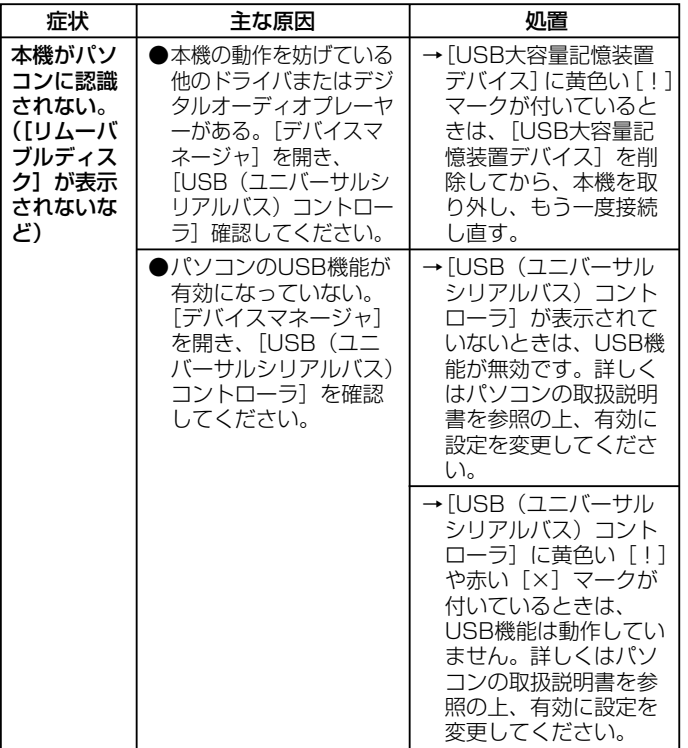

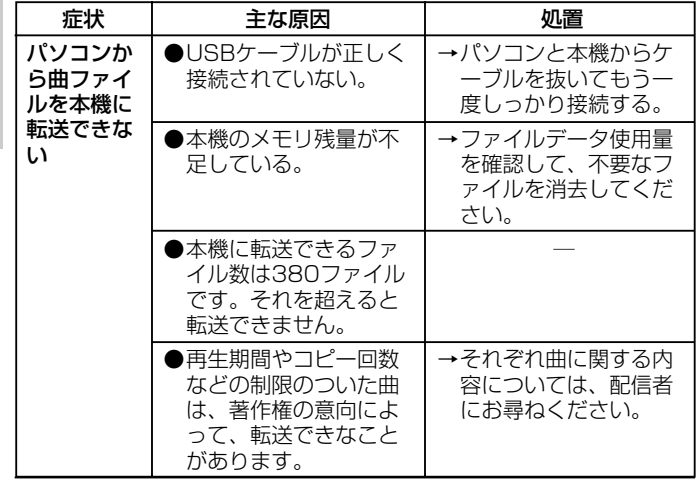

### 「デバイスマネージャ」

「デバイスマネージャ」は、「マイコ ンピュータ」から右クリックで「プ ロパティ」を選ぶか、「コントロー ルパネル」から「システム」をダブ ルクリックして、「システムのプロ パティ」から開きます。

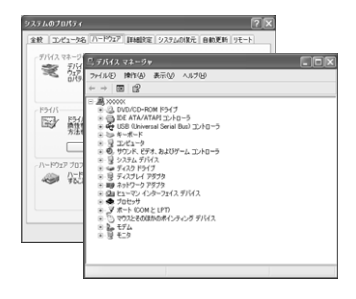

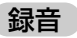

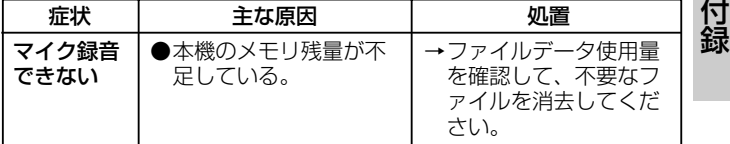

# 再生

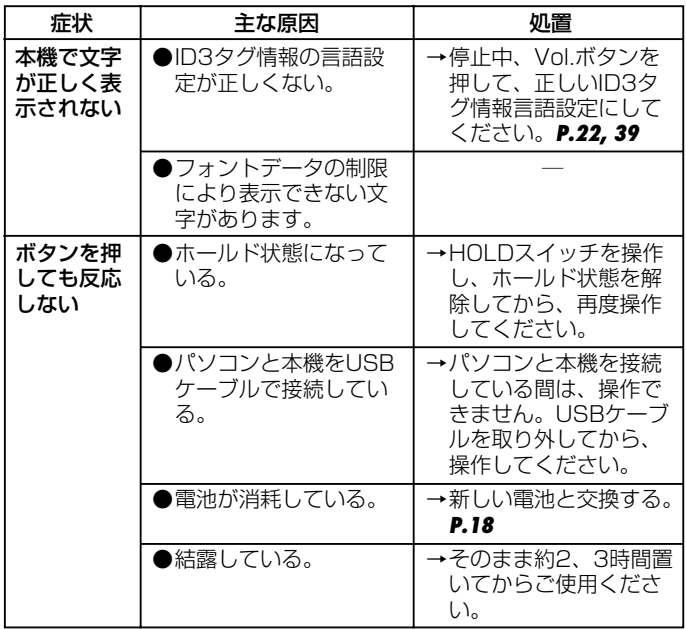

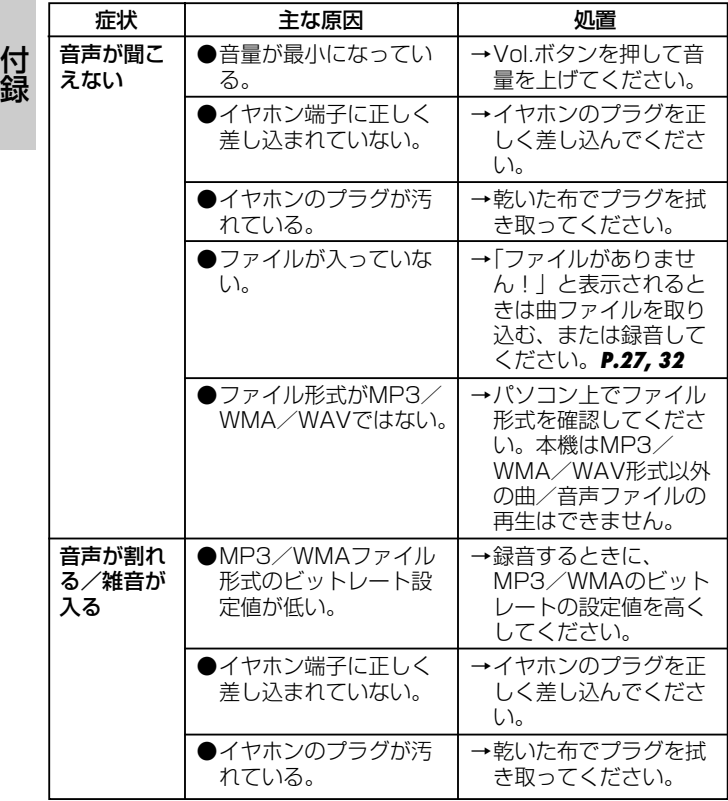

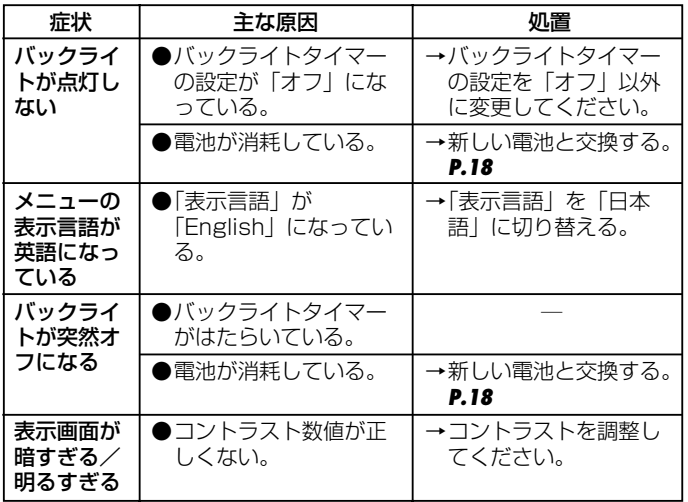

### 警告表示

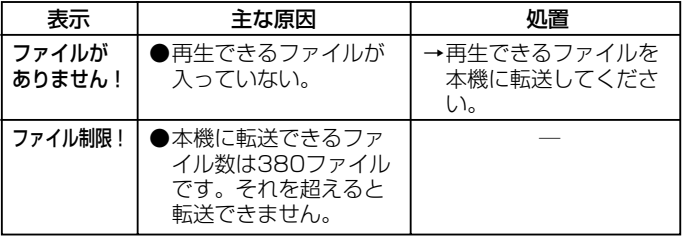

**63**

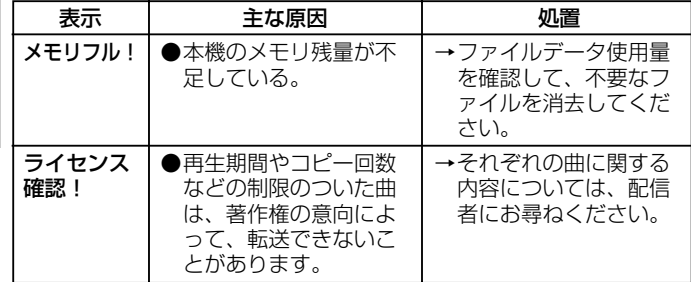

# <span id="page-64-0"></span>**仕 様**

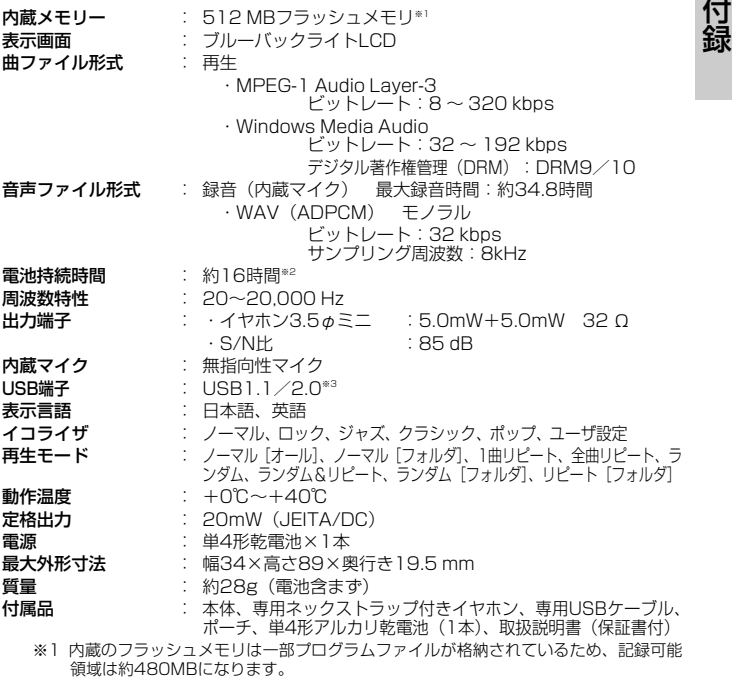

- ※2 電池持続時間は、MP3ファイル(128kbps)、音量:15、バックライトなしに設定 した場合。また、電池の種類、メーカー、保存状態、使用周囲温度などによって変わ ります。上記はあくまでも目安であり、保証するものではありません。
- ※3 USB2.0の転送モードはFull Speedモードとなります。

# <span id="page-65-0"></span>**お客様ご相談窓口**

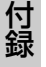

日立家電品についてのご相談や修理はお買上げの販売店へ

なお、転居されたり、贈物でいただいたものの修理などで、ご不明な点は下記窓口にご相談ください。

修理などアフターサービス に関するご相談は TEL 0120 ― 3121 ― 68 FAX 0120 ― 3121 ― 87 (受付時間) 365日/9:00~19:00

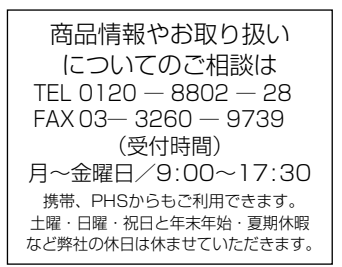

- お客様が弊社にお電話でご連絡いただいた場合には、正確にご回答 するために、通話内容を記録(録音など)させていただくことがあ ります。
- ご相談、ご依頼いただいた内容によっては弊社のグループ会社に個 人情報を提供し対応させていただくことがあります。
- 出張修理のご依頼をいただいたお客様へ、アフターサービスに関す るアンケートハガキを送付させていただくことがあります。

本書および本機の使用により生じた損失、逸失利益または第三者から のいかなる請求についても当社では一切その責任を負いかねますので、 あらかじめご了承ください。

改良のため、仕様の一部を予告なく変更することがあります。また商品 の色調は、印刷のため異なる場合もあります。あらかじめご了承くださ  $\left\{ \cdot \right\}$ 

- (ヘ)消耗品を取り替える場合。
- (ト)本書のご提示がない場合。
- (チ)本書にお買い上げ年月日、お客様名、販売店名の記載が ない場合あるいは字句を書き換えられた場合。
- 2. この商品について出張修理をご希望する場合には、出張に要す る実費を申し受けます。
- 3. ご転居の場合は事前にお買い上げの販売店にご相談ください。
- 4. 贈答品等で本書に記入してあるお買い上げの販売店に修理をご 依頼になれない場合には本書記載のご相談窓口にご相談くださ  $\mathcal{L}$
- 5. お客様にご記入いただいた保証書の写しは、保証期間内のサー ビス活動及びその後の安全点検活動のために記載内容を利用さ せて頂く場合がございますので、ご了承ください。
- 6. 本書は再発行いたしませんので紛失しないよう大切に保管して ください。
- 7. 本書は日本国内においてのみ有効です。 Effective only in Japan.

● この保証書は本書に明示した期間、条件のもとにおいて無料修 理をお約束するものです。したがってこの保証書によって保証 書を発行している者(保証責任者)、及びそれ以外の事業者に 対するお客様の法律上の権利を制限するものではありませんの で、保証期間経過後の修理等についてご不明の場合は、お買い 上げの販売店または本書のご相談窓口にお問合せください。

- 保証期間経過後の修理によって使用できる製品は、お客様のご 要望により有料修理させていただきます。
- このデジタルオーディオプレーヤーの補修用性能部品の最低保 有期間は製造打ち切り後3年です。
- 補修用性能部品とはその製品の機能を維持するために必要な部 品です。

### <span id="page-67-0"></span>デジタルオーディオプレーヤー保証書 持込修理

保証期間内に取扱説明書、本体ラベル等の注意書きにしたがって 正常な使用状態で使用していて故障した場合には、本書記載内容 にもとづきお買い上げの販売店が無料修理いたします。

お買い上げの日から下記の期間内に故障した場合は、商品と本書 をお持ちいただき、お買い上げの販売店に修理をご依頼ください。

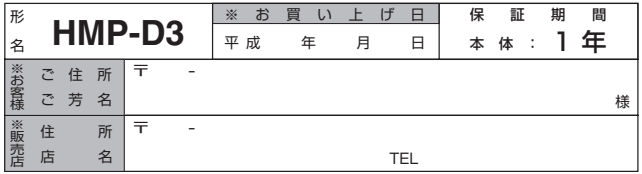

※ 印欄に記入のない場合は無効となりますから必ずご確認ください。

- 1. 保証期間内でも次のような場合には有償修理となります。
	- (イ)使用上の誤り、または改造や不当な修理による故障また は損傷。
	- (ロ)お買い上げ後の落下、引っ越し、輸送等による故障また は損傷。
	- (ハ)火災、地震、水害、落雷、その他の天災地変、公害や異 常電圧による故障または損傷。
	- (ニ)車両、船舶に搭載して使用された場合に生じた故障また は損傷。
	- (ホ)一般家庭用以外(例えば業務用)に使用されて生じた故 障または損傷。 (裏面に続く)

# 株式会社 日立リビングサプライ

〒162-0814 東京都新宿区新小川町6-29(アクロポリス東京) TEL.03 (3260) 9611 FAX.03 (3260) 9739